## Package 'FloodMapper'

May 27, 2018

Title Cross-Scale Flooding Prediction under Heavy Precipitation

Version 1.0

Date 2018-05-13

Description A gridded model to facilitate cross-scale flooding prediction under heavy precipitation events. The model also allows the consideration of current urban stormwater systems and their future developments in order to help explore potential adaptation strategies against climate change. Reference: Wang, X., G. Huang, and J. Liu (2014) <doi:10.1002/2014JD022564>.

License MIT + file LICENSE

**Depends** R  $(>= 3.4.0)$ 

NeedsCompilation no

LazyLoad no

Imports sp, raster, rgdal, magick

Author Xander Wang [aut, cre, cph]

Maintainer Xander Wang <xiuquan.wang@gmail.com>

Repository CRAN

Date/Publication 2018-05-27 13:56:39 UTC

### R topics documented:

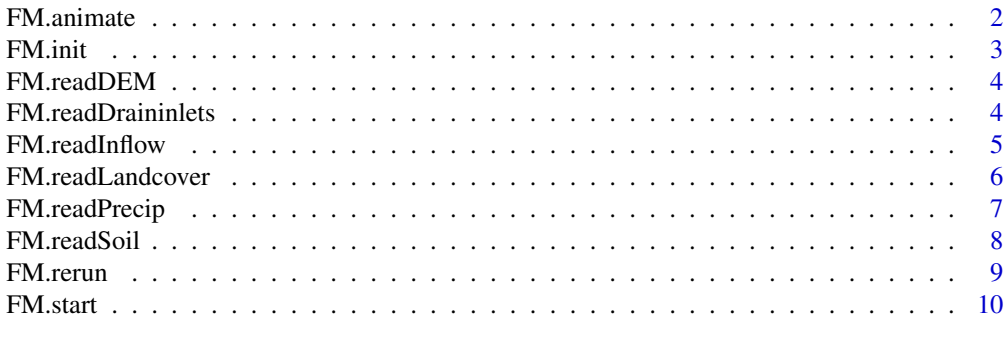

**Index** [15](#page-14-0)

Once a model run is completed successfully, users can use this function to create an animation into a \*.gif file.

#### Usage

```
FM.animate(runname = ", workdir = ")
```
#### Arguments

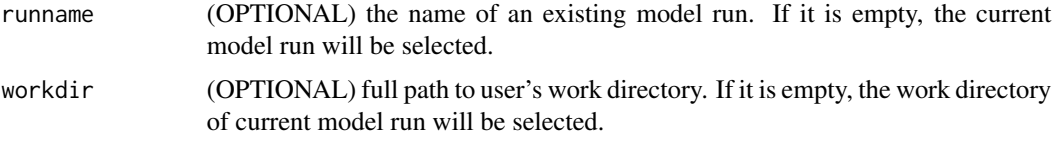

#### Author(s)

Xander Wang <xiuquan.wang@gmail.com>

```
## Load FloodMapper package
library(FloodMapper)
s_return <- NA
## Assume that the current model run with a name of "Lafayette_1km"
## has been completed successfully, you can run the following
## command to create an animation in *.gif format.
    s_return <- FM.animate("Lafayette_1km", workdir = tempdir())
## Check if there are any errors
if (!is.na(s_return)) {
    if (s_return != "") {
       cat("Creating animation is failed because of the following error:\n")
       cat(s_return)
   } else {
       cat("Creating animation is successful!\n")
    }
}
```
<span id="page-2-0"></span>

This function needs to be executed in order to initiate a FloodMapper model run. A unique run name should be specified to identify the model run.

#### Usage

```
FM.init(runname, startdatetime, enddatetime, outputinterval,
    internaltimestep = 30, debug = TRUE, rerun = FALSE,
    wdbreakpoints = NA, workdir = "")
```
#### Arguments

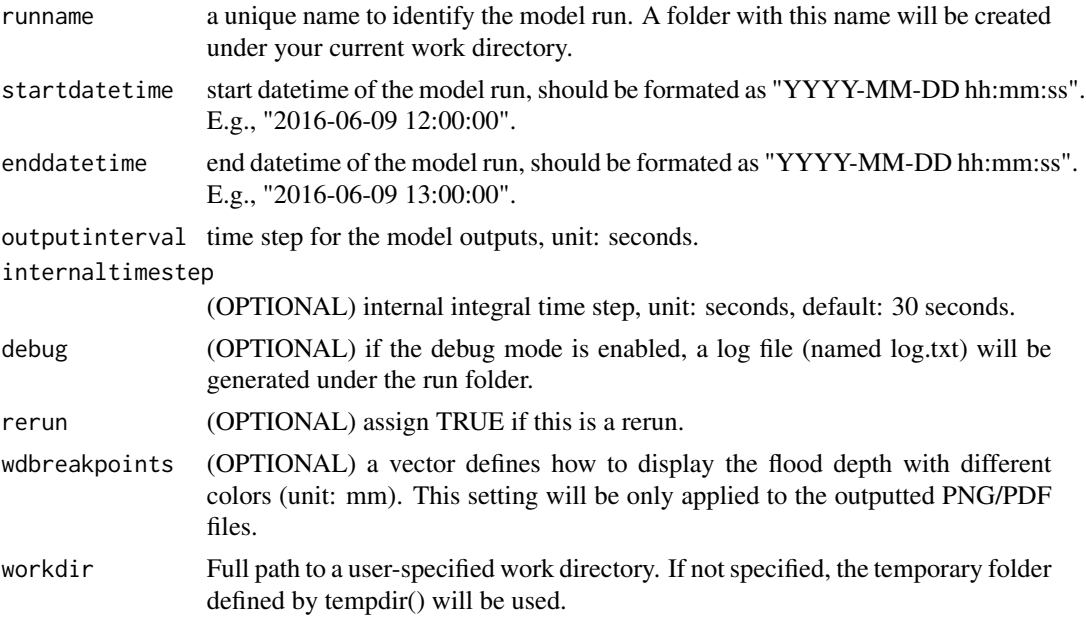

#### Author(s)

Xander Wang <xiuquan.wang@gmail.com>

```
## Load FloodMapper package
library(FloodMapper)
## Refer to Step 1 in the sample code of FM.start():
## Step 1. Initiate a new model run with a name of "Lafayette_1km"
```
<span id="page-3-0"></span>

After a model run is initiated, this function should be first executed to load DEM raster.

#### Usage

```
FM.readDEM(demfile, waterdepth = 0, waterdepthfile = "", rerun = FALSE)
```
#### Arguments

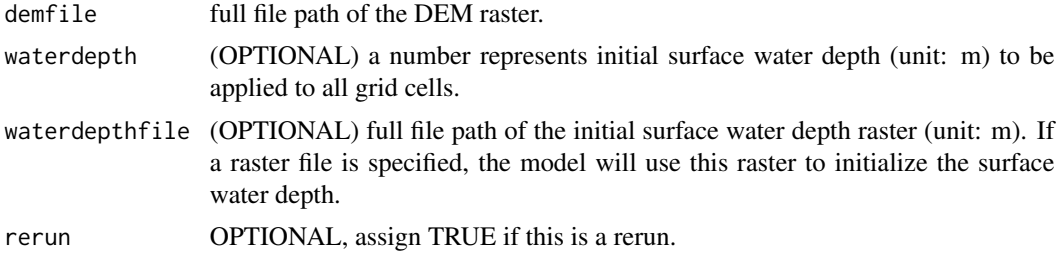

#### Author(s)

Xander Wang <xiuquan.wang@gmail.com>

#### Examples

```
## Load FloodMapper package
library(FloodMapper)
## Refer to Step 2 in the sample code of FM.start():
## Step 2. Load the 1000km DEM raster for Lafayette Parish,
## LA, USA from the sample dataset.
```
FM.readDraininlets *Load Raster for Street Drain Inlets (OPTIONAL)*

#### Description

After soil rasters are loaded, users may use this function to load the raster for street drain inlets in order to consider the effects of urban stormwater systems on mitigating floods.

#### Usage

```
FM.readDraininlets(draininletfile, rerun = FALSE)
```
#### <span id="page-4-0"></span>FM.readInflow 5

#### Arguments

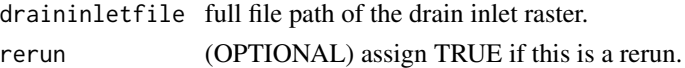

#### Author(s)

Xander Wang <xiuquan.wang@gmail.com>

#### Examples

```
## Load FloodMapper package
library(FloodMapper)
## Refer to Step 5 in the sample code of FM.start():
## Step 5. Load the 1000km raster for street drain inlet
```
FM.readInflow *Load Inflow Data (OPTIONAL)*

#### Description

After precipitatoin data is loaded, users may use this function to load inflow data in case that the selected domain is expected to receive water from its outside. The inflow data can come from monitoring stations or other raster datasets.

#### Usage

```
FM.readInflow(datatype = 0, txtfile, startdatetime, enddatetime, interval)
```
#### Arguments

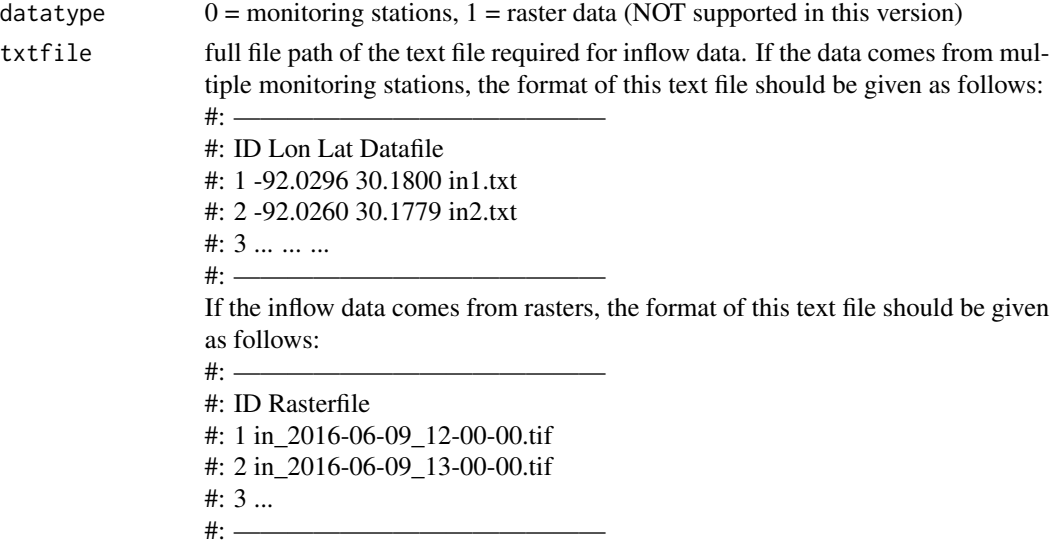

<span id="page-5-0"></span>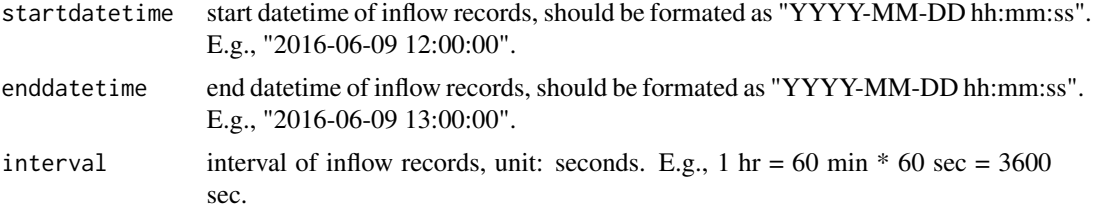

#### Author(s)

Xander Wang <xiuquan.wang@gmail.com>

#### Examples

## Load FloodMapper package library(FloodMapper)

## Refer to Step 7 in the sample code of FM.start(): ## Step 7. Load inflow data from one weather station

FM.readLandcover *Load Land Cover Raster*

#### Description

After DEM raster is loaded, this function should be executed to load land cover raster.

#### Usage

```
FM.readLandcover(lcfile, rerun = FALSE)
```
#### Arguments

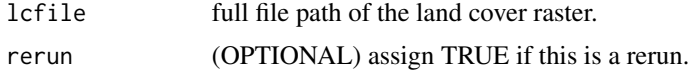

#### Author(s)

Xander Wang <xiuquan.wang@gmail.com>

```
## Load FloodMapper package
library(FloodMapper)
## Refer to Step 3 in the sample code of FM.start():
## Step 3. Load the 1000km land cover raster from the sample dataset
```
<span id="page-6-0"></span>

After all rasters (DEM, land cover, and soil) are loaded, users may use this function to load precipitation data. Precipitation data can come from multiple weather stations or gridded remote sensing data.

#### Usage

```
FM.readPrecip(datatype = 0, txtfile, startdatetime, enddatetime,
    interval, idwpower = 2)
```
#### Arguments

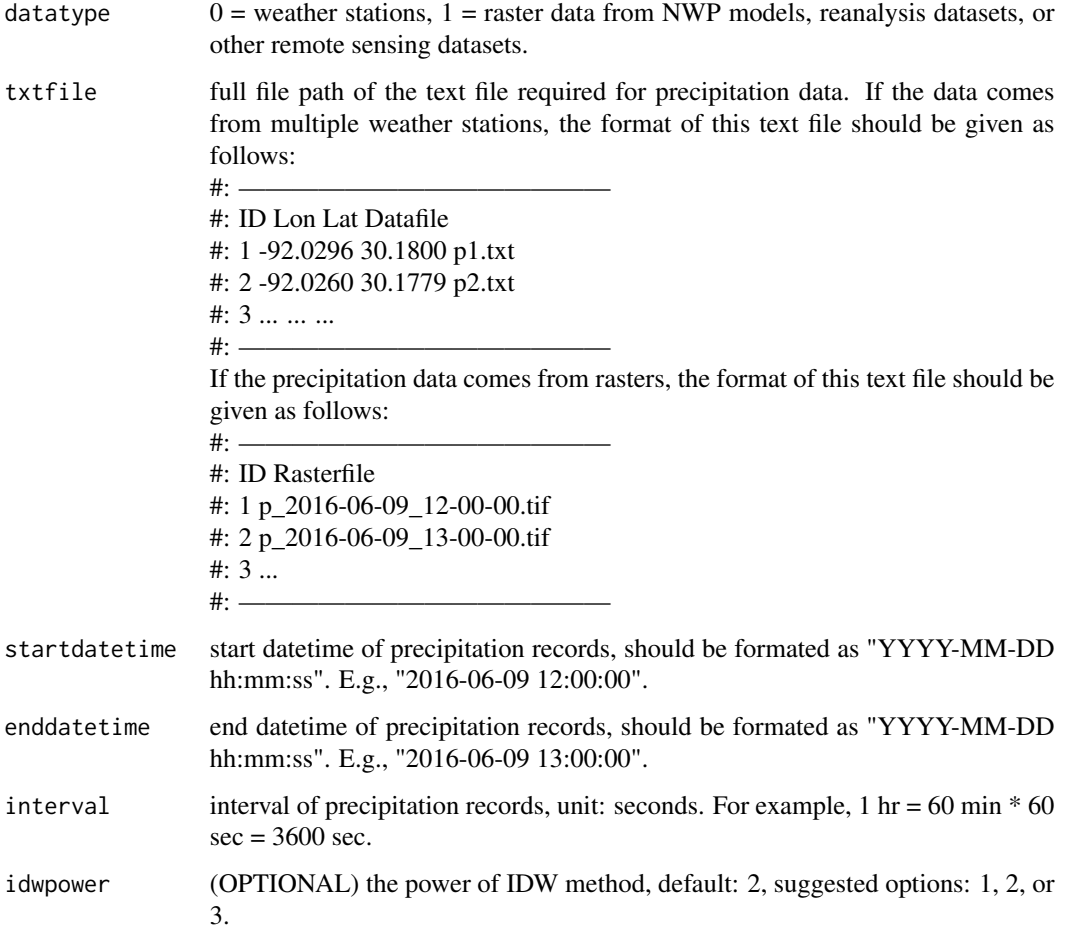

#### <span id="page-7-0"></span>Author(s)

Xander Wang <xiuquan.wang@gmail.com>

#### Examples

## Load FloodMapper package library(FloodMapper)

## Refer to Step 6 in the sample code of FM.start(): ## Step 6. Load precipitation data from one weather station

FM.readSoil *Load Rasters for Soil Texture, Soil Depth (Groudwater Level), and Soil Moisture Content*

#### Description

After land cover raster is loaded, this function should be executed to load rasters for soil texture, surface soil depth (groundwater level), and initial soil moisture content.

#### Usage

```
FM.readSoil(soilfile, soildepth, soildepthfile = "", soilmoistcontent,
    soilmoistcontentfile = "", rerun = FALSE)
```
#### Arguments

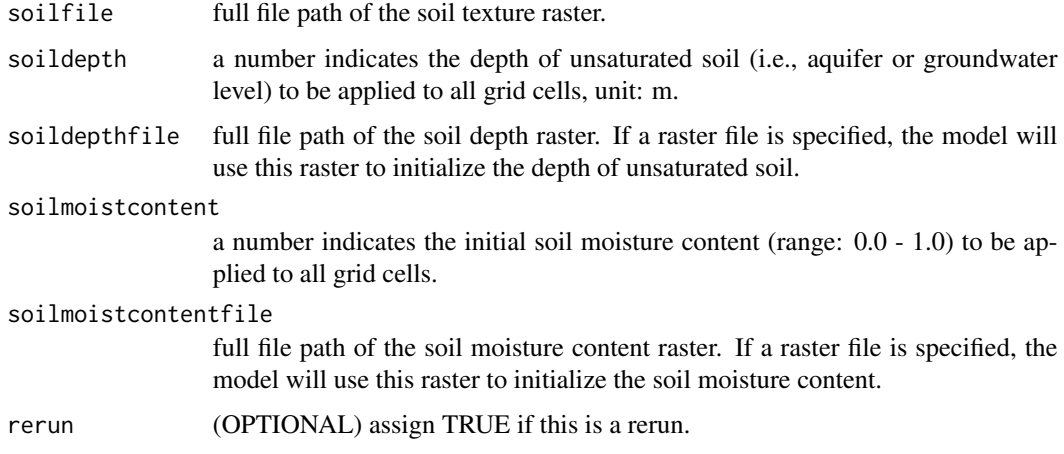

#### Author(s)

Xander Wang <xiuquan.wang@gmail.com>

#### <span id="page-8-0"></span>FM.rerun 99

#### Examples

```
## Load FloodMapper package
library(FloodMapper)
## Refer to Step 4 in the sample code of FM.start():
## Step 4. Load the 1000km rasters for soil texture and
## soil depth from the sample dataset, set the
## initial soil moisture content to 0.4785.
```
FM.rerun *Rerun An Existing Model*

#### Description

Once a model run is completed successfully, users may want to adjust some parameters and rerun it. If this is the case, users can use this function.

#### Usage

```
FM.rerun(runname, startdatetime, enddatetime, outputinterval,
    internaltimestep = 30, debug = TRUE, wdbreakpoints = NA,
   workdir = "", animation = FALSE, bgtype = \theta,
    aerialraster = "", pdfoutput = FALSE)
```
#### Arguments

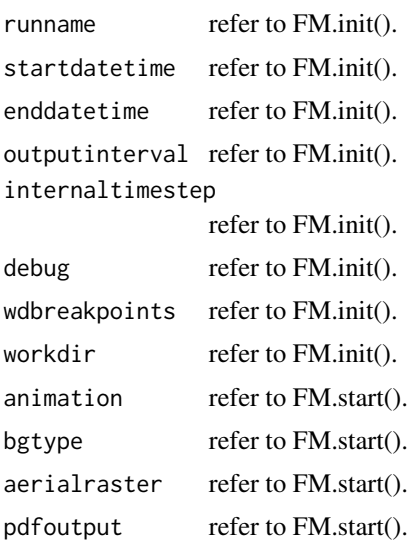

#### Author(s)

Xander Wang <xiuquan.wang@gmail.com>

#### Examples

```
## Load FloodMapper package
library(FloodMapper)
s_return <- NA
## Assume that the model run with a name of "Lafayette_1km" has been completed successfully,
## now you want to rerun this model after adjust some parameter files (under the input folder),
## you can run the following command to rerun the model.
    s_return <- FM.rerun(runname = "Lafayette_1km",
        startdatetime = "2016-08-12 10:00:00",
        enddatetime = "2016-08-12 11:00:00", outputinterval = 3600,
        internaltimestep = 300, wdbreakpoints = seq(0, 3000, 150),
        workdir = tempdir(), animation = TRUE, bgtype = 0,
        aerialraster = "", pdfoutput = FALSE)## Check if there are any errors
if (!is.na(s_return)) {
    if (s_return != "") {
        cat("Model rerun is failed because of the following error:\n")
        cat(s_return)
    } else {
        cat("Model rerun is successful!\n")
    }
}
```
FM.start *Start A Model Run*

#### Description

After all required data are loaded successfully, users can use this function to start the current model run. If users want to run another model by specifying its run name, users should use FM.rerun().

#### Usage

```
FM.start(animation = FALSE, bgtype = 0, aerialraster = "", pdfoutput = FALSE)
```
#### Arguments

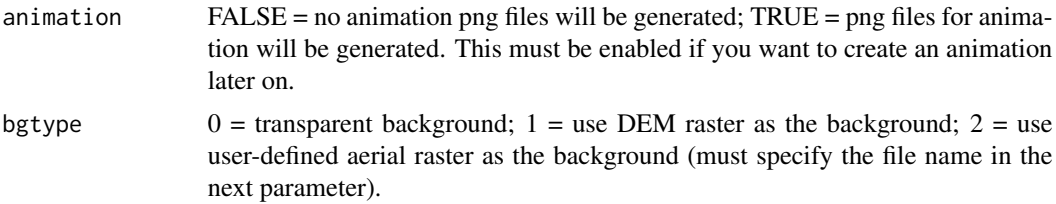

<span id="page-9-0"></span>

#### FM.start 11

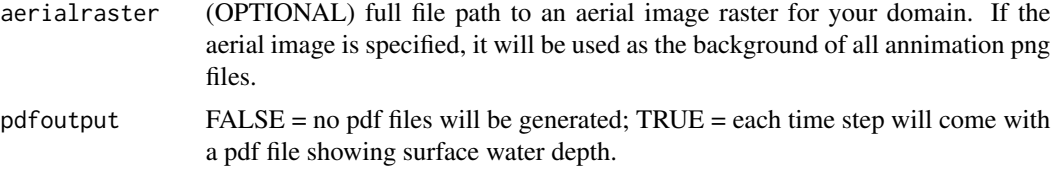

#### Author(s)

Xander Wang <xiuquan.wang@gmail.com>

```
## Load FloodMapper package
library(FloodMapper)
## Step 1. Initialize a new model run with a name of "Lafayette_1km"
s_runfolder <- file.path(tempdir(), "Lafayette_1km")
if (dir.exists(s_runfolder)) {
    ## delete this folder if it already exists
    unlink(s_runfolder, recursive = TRUE, force = TRUE)
}
s_return_sp1 <- FM.init(runname = "Lafayette_1km",
    startdatetime = "2016-08-12 10:00:00",
    enddatetime = "2016-08-12 11:00:00",
    outputinterval = 3600, internaltimestep = 300,
   wdbreakpoints = seq(0, 3000, 150), workdir = tempdir())
## Check if there are any errors
if (s_{return_sp1} != "") {
   cat("Model initiation is failed because of the following error:\n")
    cat(s_return_sp1)
} else {
    cat("Model initiation is successful!\n")
}
## Step 2. Load the 1000km DEM raster for Lafayette Parish, LA, USA from the sample dataset
s_return_sp2 <- NA
if (s_{return_sp1} == "") {
    s_return_sp2 <- FM.readDEM(system.file("extdata", "LF_DEM_1000m.tif",
                               package = "FloodMapper", mustWork = TRUE))
    ## Check if there are any errors
    if (s_return_sp2 != "") {
        cat("Loading DEM is failed because of the following error:\n")
        cat(s_return_sp2)
    } else {
        cat("Loading DEM is successful!\n")
   }
}
## Step 3. Load the 1000km land cover raster from the sample dataset
s_return_sp3 <- NA
```

```
if (!is.na(s_return_sp2)) {
    if (s_{return_sp2 == "") {
       s_return_sp3 <- FM.readLandcover(system.file("extdata",
             "LF_land_1000m.tif", package = "FloodMapper", mustWork = TRUE))
       ## Check if there are any errors
        if (s_return_sp3 != "") {
           cat("Loading land cover is failed because of the following error:\n")
           cat(s_return_sp3)
       } else {
           cat("Loading land cover is successful!\n")
        }
   }
}
## Step 4. Load the 1000km rasters for soil texture and
## soil depth from the sample dataset, set the
## initial soil moisture content to 0.4785.
s_return_sp4 <- NA
if (!is.na(s_return_sp3)) {
    if (s_{return_sp3 == "") {
       s_return_sp4 <- FM.readSoil(soilfile = system.file("extdata",
                  "LF_soil_1000m.tif", package = "FloodMapper", mustWork = TRUE),
                  soildepthfile = system.file("extdata", "LF_gwl_1000m.tif",
                            package = "FloodMapper", mustWork = TRUE),
                  soilmoistcontent = 0.4785)
        ## Check if there are any errors
       if (s_return_sp4 != "") {
           cat("Loading soil rasters is failed because of the following error:\n")
           cat(s_return_sp4)
       } else {
           cat("Loading soil rasters is successful!\n")
       }
   }
}
## Step 5. Load the 1000km raster for street drain inlet
s_return_sp5 <- NA
if (!is.na(s_return_sp4)) {
    if (s_{return_sp4} == "") {
        ## Assume that the drain inlet raster is stored in LF_draininlet_1000m.tif
       s_return_sp5 <- FM.readDraininlets(draininletfile = system.file("extdata",
                           "LF_draininlet_1000m.tif", package = "FloodMapper",
                          mustWork = TRUE))
       ## Check if there are any errors
       if (!is.na(s_return_sp5)) {
           if (s_return_sp5 != "") {
            cat("Loading street drain inlet is failed because of the following error:\n")
                cat(s_return_sp5)
           } else {
                cat("Loading street drain inlet is successful!\n")
```

```
}
       }
   }
}
## Step 6. Load precipitation data from one weather station
s_return_sp6 <- NA
if (!is.na(s_return_sp5)) {
    if (s_{return_sp5} == "") {
        s_return_sp6 <- FM.readPrecip(datatype = 0,
            txtfile = system.file("extdata", "Pstations_1hr.txt",
                           package = "FloodMapper", mustWork = TRUE),
            startdatetime = "2016-08-12 10:00:00",
            enddatetime = "2016-08-12 11:00:00",
            interval = 3600## Check if there are any errors
        if (s_return_sp6 != "") {
           cat("Loading precipitation data is failed because of the following error:\n")
            cat(s_return_sp6)
        } else {
            cat("Loading precipitation data is successful!\n")
        }
   }
}
## Step 7. Load inflow data from one weather station
s_return_sp7 <- NA
if (!is.na(s_return_sp6)) {
    if (s_{return_sp6 == "") {
      ## Assume that the information of inflow monitoring stations is stored in INstations_1hr.txt
s_return_sp7 <- FM.readInflow(datatype = 0,
            txtfile = system.file("extdata", "INstations_1hr.txt",
                           package = "FloodMapper", mustWork = TRUE),
            startdatetime = "2016-08-12 10:00:00",
            enddatetime = "2016-08-12 11:00:00", interval = 3600)
        ## Check if there are any errors
        if (!is.na(s_return_sp7)) {
            if (s_return_sp7 != "") {
                cat("Loading inflow data is failed because of the following error:\n")
                cat(s_return_sp7)
            } else {
                cat("Loading inflow data is successful!\n")
            }
        }
   }
}
## Step 8. Start a model run
s_return_sp8 <- NA
if (!is.na(s_return_sp7)) {
    if (s_{return_sp7} == "") {
```

```
s_return_sp8 <- FM.start(animation = TRUE, bgtype = 0,
                            \arcsin x = "", \text{ pdfoutput = FALSE}## Check if there are any errors
        if (s_{return_sp8} != "") {
            cat("Model run is failed because of the following error:\n")
            cat(s_return_sp8)
        } else {
            cat("Model run is successful!\n")
        }
   }
}
```
# <span id="page-14-0"></span>Index

FM.animate, [2](#page-1-0) FM.init, [3](#page-2-0) FM.readDEM, [4](#page-3-0) FM.readDraininlets, [4](#page-3-0) FM.readInflow, [5](#page-4-0) FM.readLandcover, [6](#page-5-0) FM.readPrecip, [7](#page-6-0) FM.readSoil, [8](#page-7-0) FM.rerun, [9](#page-8-0) FM.start, [10](#page-9-0)